# *Excel – Teil 1*

## **1. Was ist Excel?**

Eine Excel-Tabelle ist ein Kalkulationsblatt, das aus einzelnen Zellen besteht. In diese Zellen können Sie **Texte, Zahlen und Formeln** eingeben. Der Text dient in Form einer Rubrik oder Überschrift meistens zur Erklärung und Strukturierung der Tabelle. Mit den Zahlen und Formeln (z.B. 12+34+25) werden Berechnungen durchgeführt.

## **2. Die Arbeitsoberfläche**

Ein Tabellenblatt in Excel ist in einzelne Felder aufgeteilt. Jede Zelle kann durch die Adresse (Spalten- und Zeilenbezeichnung) genau lokalisiert werden. In einer Tabellenkalkulation können Daten unterschiedlicher Art, z.B. €-Beträge oder Prozentwerte eingegeben werden.

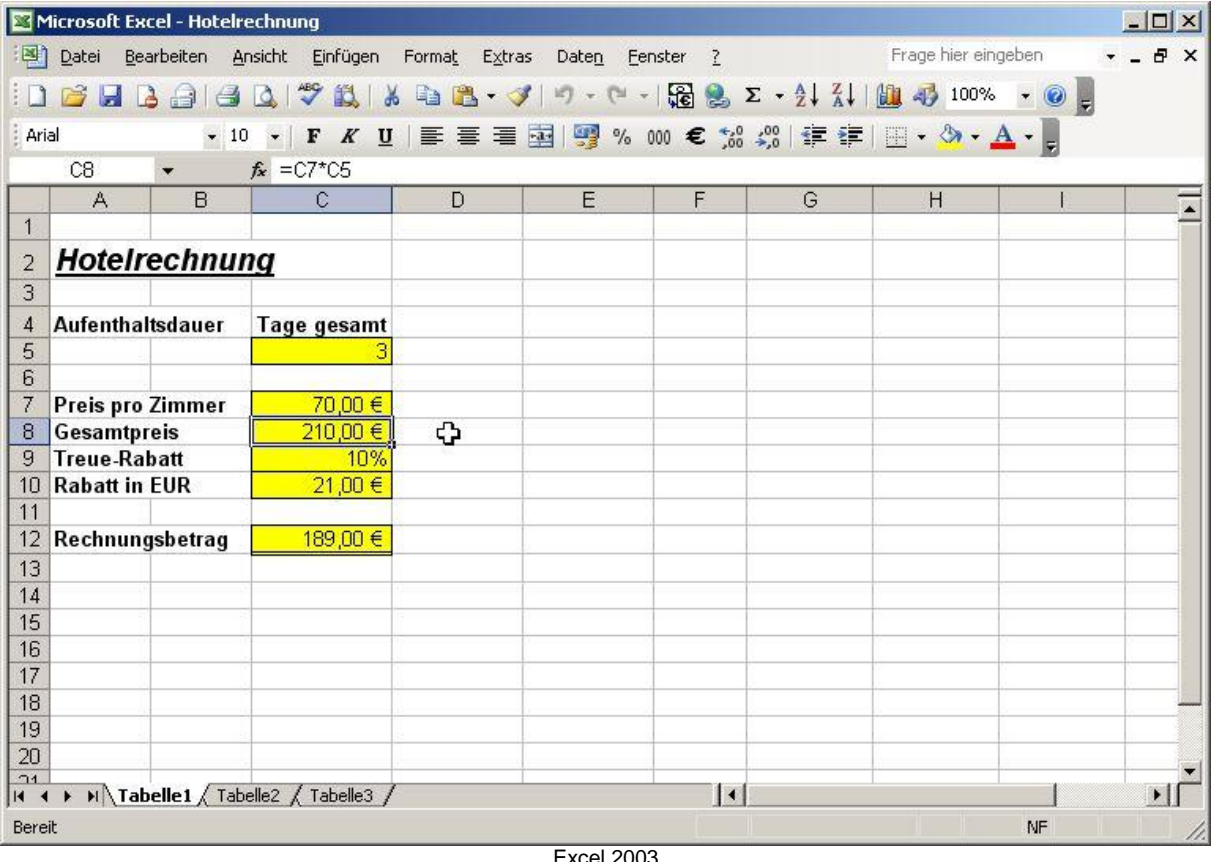

Excel 2003

Der Vorteil der Tabellenkalkulation besteht darin, dass Sie durch die Eingabe von Formeln Berechnungen durchführen können. In eine Formel lassen sich anstelle fester Werte die Adressen bzw. Zellbezüge eingeben.

Eine Excel-Datei unterteilt sich in die Arbeitsmappe und einzelne Tabellen- und Diagrammblätter. Die Blätter können durch weitere Blätter ergänzt, gelöscht, umbenannt, kopiert oder verschoben werden.

## **3. Grundlegende Tabellenbearbeitung**

Daten in Zellen eingeben:

- **Zahlen** werden Standardmäßig rechtbündig in der Zelle platziert. Die Zahl wird nach der letzten Nachkommastelle kaufmännisch gerundet. Negative Zahlen werden mit vorangestelltem Minuszeichen eingegeben.
- **Texte** werden Standardmäßig linksbündig in der Zelle platziert. Sollte die Spaltenbreite nicht ausreichen, werden die rechten Nachbarzellen überdeckt. Soll eine Zahl als Text erkannt werden, beginnen Sie die Eingabe mit einem Apostroph.

Spaltenbreite bzw. Zeilenhöhe können verändert werden. Es wird immer die komplette Spalte/Zeile verändert.

Tabellenteile können

- **mit der Maus**

 $\rightarrow$  das gesamte Tabellenblatt

 $\rightarrow$  die gesamte Spalte

 $\rightarrow$  die gesamte Zeile

→ Zellbereich durch Ziehen der Maus bei gedrückter Maustaste (erste Zelle immer weiß, als aktive Zelle)

 $\rightarrow$  durch Strg-Taste können zusätzlich weitere Zellen markiert werden

oder

- **mit der Tastatur**
	-
	-
	- $\rightarrow$  Gesamtes Tabellenblatt STRG + A
	-
	-
	- $\rightarrow$  ab Cursorposition zum Ende UMSCHALT + STRG + ENDE
	- $\rightarrow$  ab Cursorposition zum Anfang UMSCHALT + STRG + POS1

→ aktuelle Zelle UMSCHALT + LEERTASTE  $\rightarrow$  aktuelle Spalte Stranger STRG + LEERTASTE → aktueller Datenblock STRG + UMSCHALT + +  $\rightarrow$  ab Cursorposition UMSCHALT + Pfeiltaste

markiert werden.

Große Bereiche können mit Hilfe der Funktionstaste F8 und mit den STRG- bzw. UMSCHALT-Taste markiert werden.

## **4. Drucken mit Excel**

Zum Anpassen an eine Seite, kann vor dem Drucken über Menüpunkt DATEI – SEITE EINRICHTEN eingestellt werden.

Der Druckbereich kann manuell definiert werden über Menüpunkt DATEI – DRUCKBEREICH – DRUCKBEREICH FESTLEGEN.

Das Layout kann über die Seitenansicht weiter angepasst werden. Dabei können die Ränder, das Seitenformat (Hoch- oder Querformat), Papiergröße, Gitternetzlinien ein- bzw. ausgeblendet, Kopf-/Fußzeilen, Drucktitelbereiche festgelegt werden.

## **5. Mit Formeln arbeiten**

Bestandteile einer Formel:

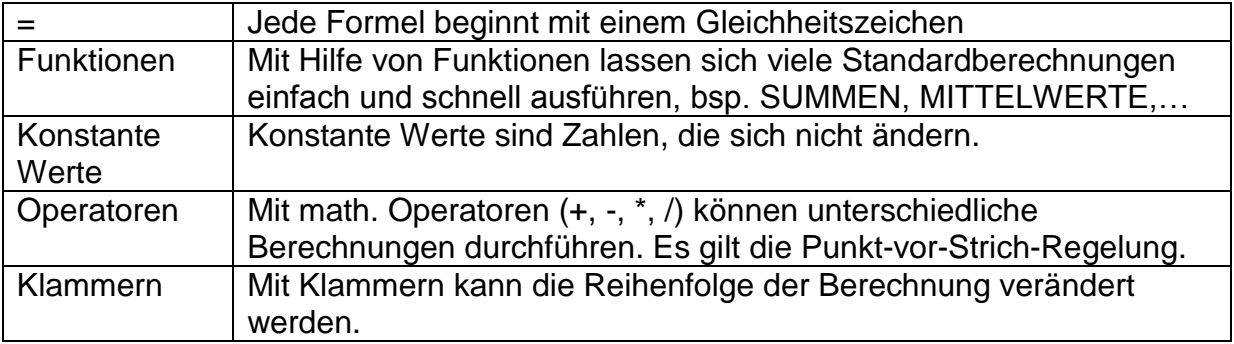

Die Eingabe einer Formel wird mit der ENTER Taste abgeschlossen.

Hinweise zur effektiven Formeleingabe:

- $\rightarrow$  Relative Bezüge mit der Zeigen-Methode erstellen
- $\rightarrow$  Die Funktion AUTOSUMME verwenden<br>  $\rightarrow$  Schnelles Konieren von Formeln durch 4
- Schnelles Kopieren von Formeln durch Ausfüllen (Ziehen)

### **6. Ausfüllen, Verschieben und Kopieren**

Das Kopieren und Verschieben kann auf unterschiedliche Weise erfolgen:

- $\rightarrow$  Über Menüpunkt BEARBEITEN (Ausschneiden/Kopieren/Einfügen)
- $\rightarrow$  Über Symbolleiste SYMBOLE Ausschneiden/Kopieren/Einfügen

#### ODER

 $\rightarrow$  Über die Tastenkombinationen

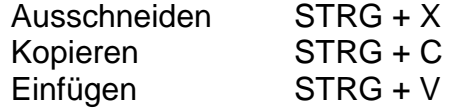

Die Zellen können durch die Ausfüll- bzw. Aufzählungsfunktionen schnell erzeugt werden. Im Excel sind bestimmte Datenreihen bereits standardmäßig hinterlegt. Es genügt einen Anfangswert einzugeben.

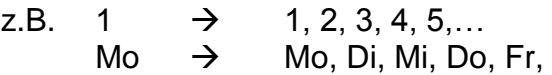

Excel kann Zahlenaufzählungen, Aufzählungen mit Datum und Uhrzeit, Textaufzählungen, Tage und Monate und individuell erstellte Listen erkennen.

#### **Relative Bezüge**

Einen besonderen Vorteil bietet Excel beim **Kopieren** von Formeln. Dabei werden die Zellbezüge der Formel automatisch an die neue Position angeglichen. Sie werden **relativ** zur Zielposition verändert.

### **Absolute Bezüge**

In vielen Fällen, besonders bei fest eingegebenen Werten, ist der Schutz der Übergabewerte erwünscht: Absolute Bezüge erhalten vor der Spalten- bzw. Zeilenbezeichnung ein Dollerzeichen (\$).

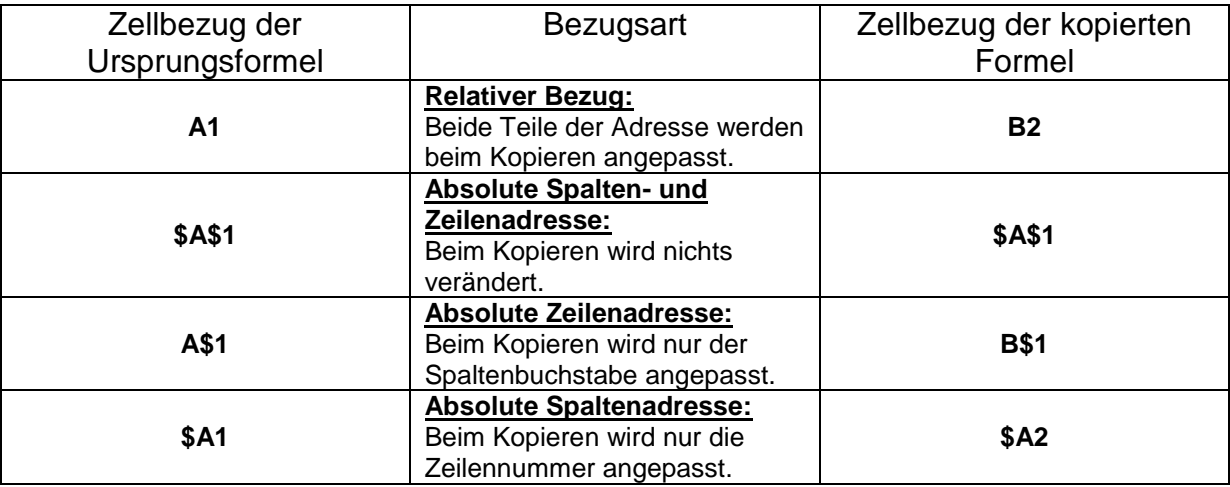

## **7. Die grundlegende Zellformatierung**

Formatierungsmöglichkeiten:

- $\rightarrow$  Schriftarten-, größen, -attribute
- $\rightarrow$  Ausrichtung von Zellinhalten<br>  $\rightarrow$  Rahmen, Hintergrundfarben
- Rahmen, Hintergrundfarben und Muster
- $\rightarrow$  Zahlenformate

Die gängigsten Formatierungen können über die Symbolleiste erfolgen. Die weniger oft verwendeten bzw. speziellen Formatierungen sind über den Menüpunkt FORMAT wählbar.

## **8. Bearbeiten der Tabellenstruktur**

Es können

- Einzelne Spalten bzw. Zeilen angepasst
- Optimale Spaltenbreite und Zeilenhöhe eingestellt
- Spalten bzw. Zeilen eingefügt oder gelöscht

werden.

Auch einzelne Zellen können eingefügt oder gelöscht werden.

Spalten- und Zeilen können aus- oder eingeblendet werden.

## **9. Arbeiten mit einfachen Funktionen**

Funktionen sind speziell vorgefertigte Formeln. Besonders oft benutzte umfangreiche und komplexe Formeln brauchen nicht individuell erstellt zu werden; sie sind von Excel vordefiniert.

Jede Funktion ist wie folgt aufgebaut:

FUNKTIONSNAME(Argument1;Argument2;…)

Die Art der Berechnung wird durch den Funktionsnamen festgelegt. Excel bietet eine Vielzahl an Funktionen an. Erst durch Angabe bestimmter Informationen/Argumente kann die Funktion die Berechnung durchführen.

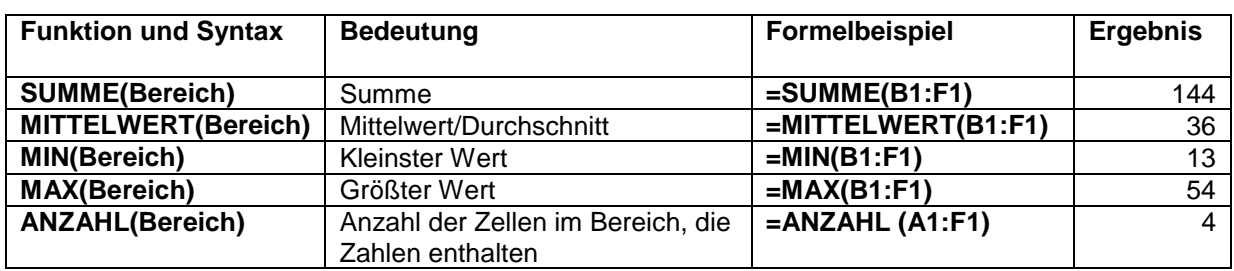

Einfache Funktionen: z.B. Werte: 45, 32, 13, 54

Excel wendet die Regel des kaufmännischen Rundens an. Es können jedoch die Funktionen RUNDEN, KÜRZEN, ABRUNDEN und AUFRUNDEN von Zahlen benutzt werden.

## **10. Diagramme erzeugen und bearbeiten**

Mit Hilfe von Diagrammen können Zahlenwerte einer Tabelle visualisiert werden.

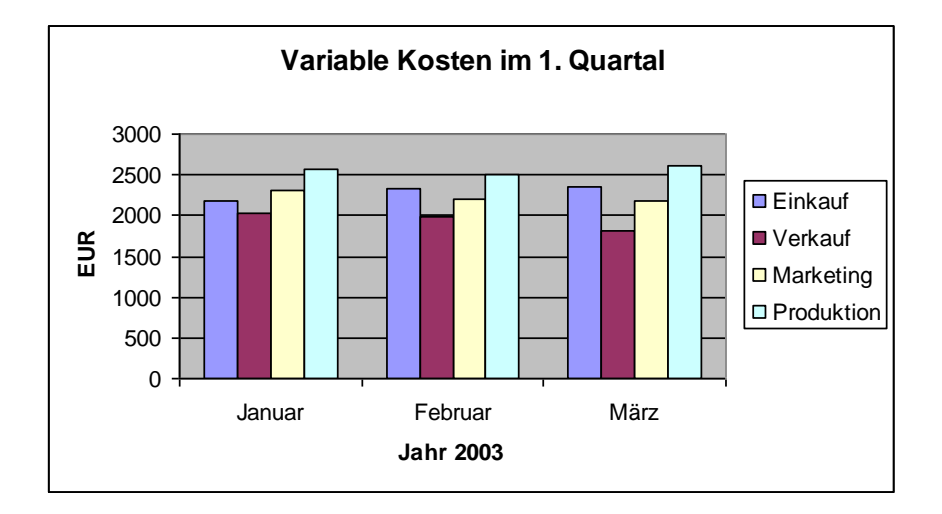

Folgende Diagrammelemente können geändert bzw. angepasst werden:

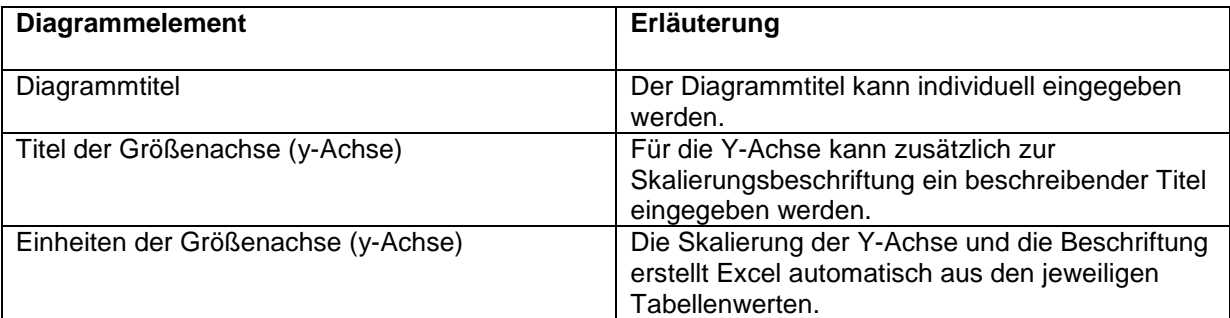

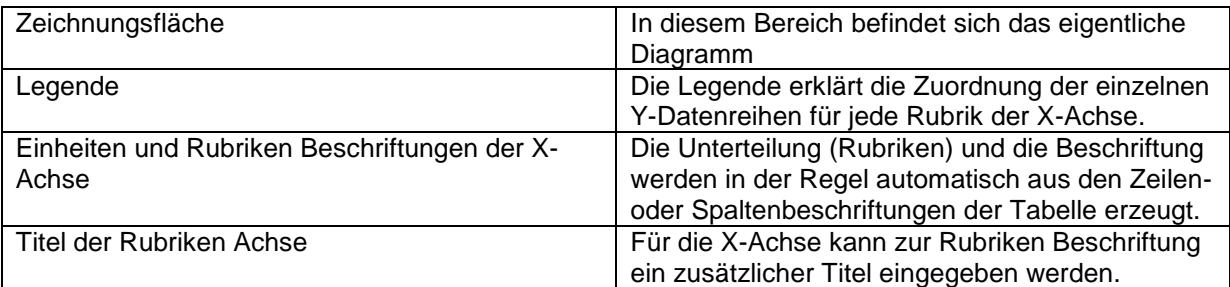

Am Einfachsten lassen sich die Diagramme mit dem Diagrammassistenten erstellen.

- Schritt 1: Diagrammtyp festlegen
- Schritt 2: Diagrammquelldaten bestätigen
- Schritt 3: Diagramm gestalten
- Schritt 4: Diagramm platzieren

Verschiedene Diagrammtypen:

- → Gestapelte Balken- bzw. Säulendiagramme<br>
→ Liniendiagramme<br>
→ Kreisdiagramme<br>
→ Verbunddiagramme<br>
→ 3D-Diagramme
- Liniendiagramme
- Kreisdiagramme
- Verbunddiagramme
- 3D-Diagramme